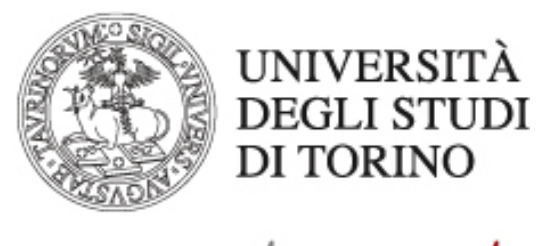

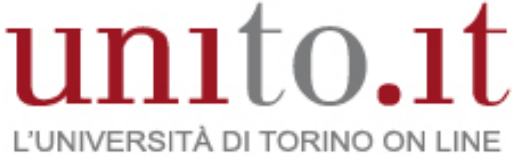

**MANUALE BASE WEBEX MEETING CENTER - AVVIO E TERMINE DI UNA RIUNIONE VERSIONE WBS31 | 03-2017**  Direzione Sistemi Informativi, Portale, E-learning

Le riunioni di Meeting Center non vengono avviate automaticamente, anche nel caso in cui siano pianificate. È comunque richiesto l'intervento dell'organizzatore.

L'abbandono della riunione può essere effettuato in autonomia da qualsiasi partecipante in qualsiasi momento, ma la chiusura della riunione può essere effettuata esclusivamente dall'organizzatore.

### **Avvio di una riunione**

Per avviare una riunione pianificata ci sono diverse possibilità.

La prima, più semplice, è dall'e-mail di notifica di pianificazione.

Terminata la fase di pianificazione, l'organizzatore riceve un'e-mail di conferma del sistema contenente i riferimenti principali.

Per avviare la riunione, anche prima della data o dell'orario pianificati, cliccare sul link "partecipare alla riunione" riportato sull'e-mail.

Salve L'utente è l'organizzatore di questa riunione WebEx.

### Discussione punti organico

venerdì 18 novembre 2016 11.55 | Ora Europa (Amsterdam, GMT+01:00) | 1 ora Numero riunione (codice di accesso): 849 182 878 Chiave organizzatore: 852260 Password riunione: XUhbuJHW

> Aggiungi al calendario

All'orario prestabilito, partecipare alla riunione

Accedi per telefono +39 0230410 440 Call-in toll number (Italy) Numeri di chiamate in ingresso globali

La seconda modalità di avvio richiede l'accesso al servizio WebEx.

### **- Passaggio 1**

Effettuare l'accesso a Meeting Center

## **- Passaggio 2**

Espandere la voce "Organizza una riunione" e cliccare su "Riunioni personali"

### **- Passaggio 3**

Nella pagina "Riunioni WebEx Personale" individuare la riunione di interesse e cliccare sul pulsante "Avvia" in corrispondenza della stessa.

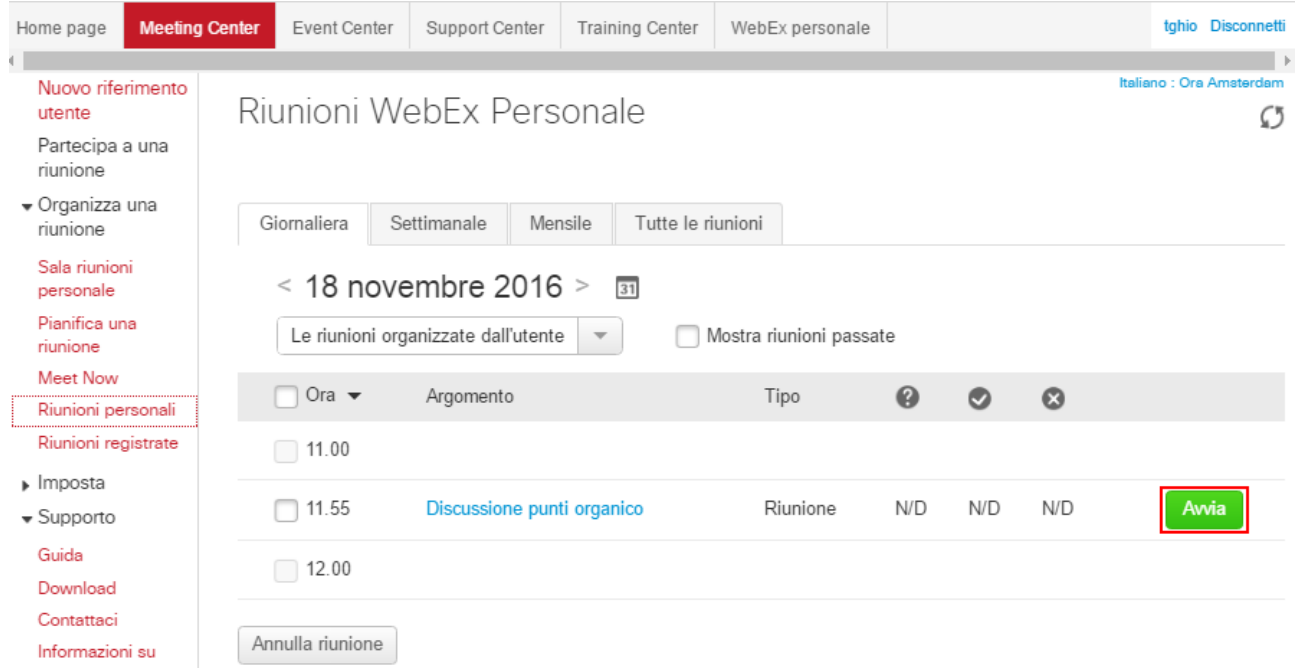

Di norma i partecipanti non possono accedere alla riunione prima che la stessa sia stata avviata, a meno che l'organizzatore in fase di pianificazione avanzata non abbia attivato questa opzione con l'apposita casella di controllo.

Per l'avvio delle riunioni immediate si consulti il documento dedicato all'argomento.

# **Abbandono/chiusura di una riunione**

Il modo più semplice per abbandonare o terminare una riunione è cliccare sul pulsante "Chiudi" della finestra Riunione in alto a destra.

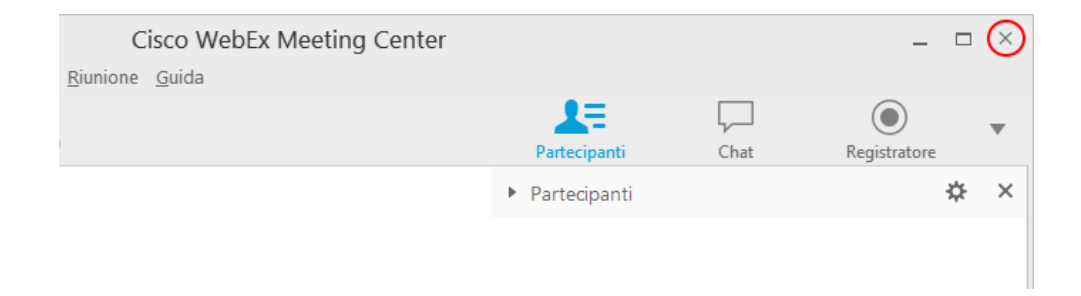

Meeting Center apre una finestra di dialogo con la quale chiede conferma dell'intenzione di abbandono/chiusura.

Un secondo modo per abbandonare o terminare consiste nel cliccare sulla voce "Abbandona riunione" presente nella scheda "Quick Start" del visualizzatore di contenuto della finestra Riunione.

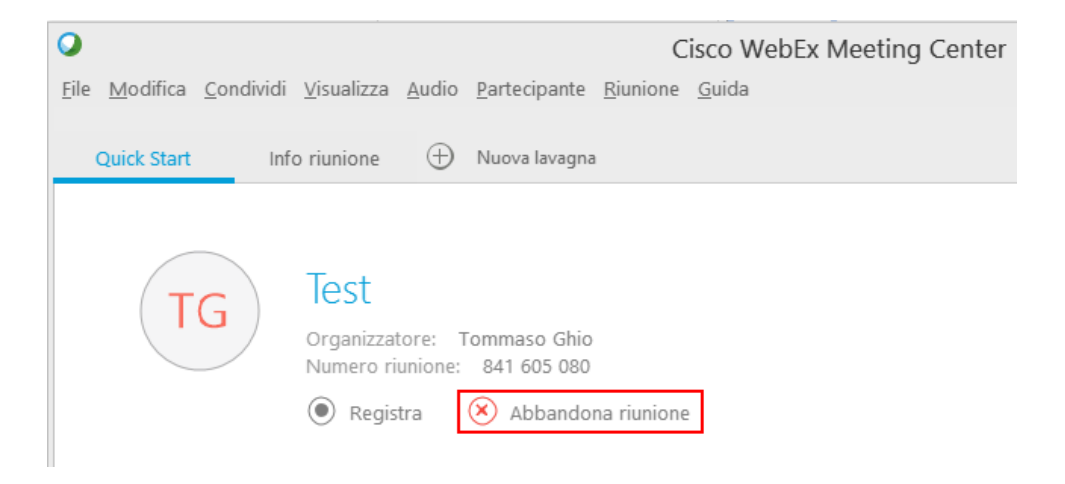

Un terzo modo è percorribile cliccando sulla voce "File" > "Abbandona riunione" del menu principale della finestra Riunione.

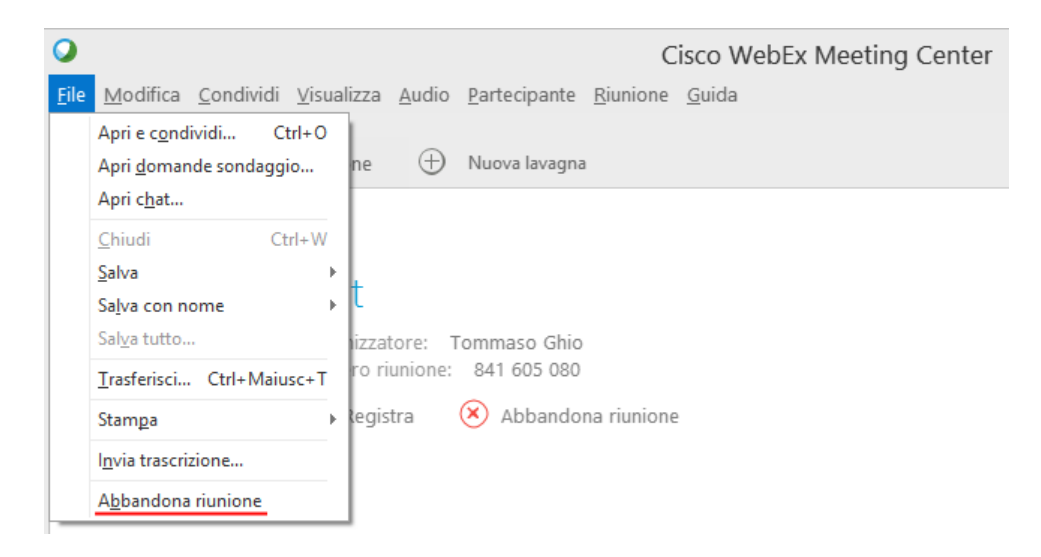

Direzione Sistemi Informativi, Portale, E-learning Via Verdi, 8 - 10124 - Torino - Tel. +39 011.670.9111 e-mail: spo@unito.it - www.unito.it

Nel caso in cui l'organizzatore scelga di abbandonare la riunione ma non intenda terminarla, è sempre consigliato cedere il ruolo ad un altro partecipante.

Nel momento in cui l'organizzatore chiude la riunione tutti i partecipanti sono automaticamente espulsi.